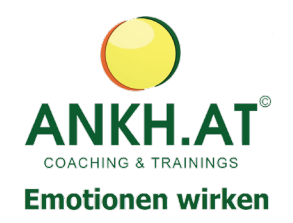

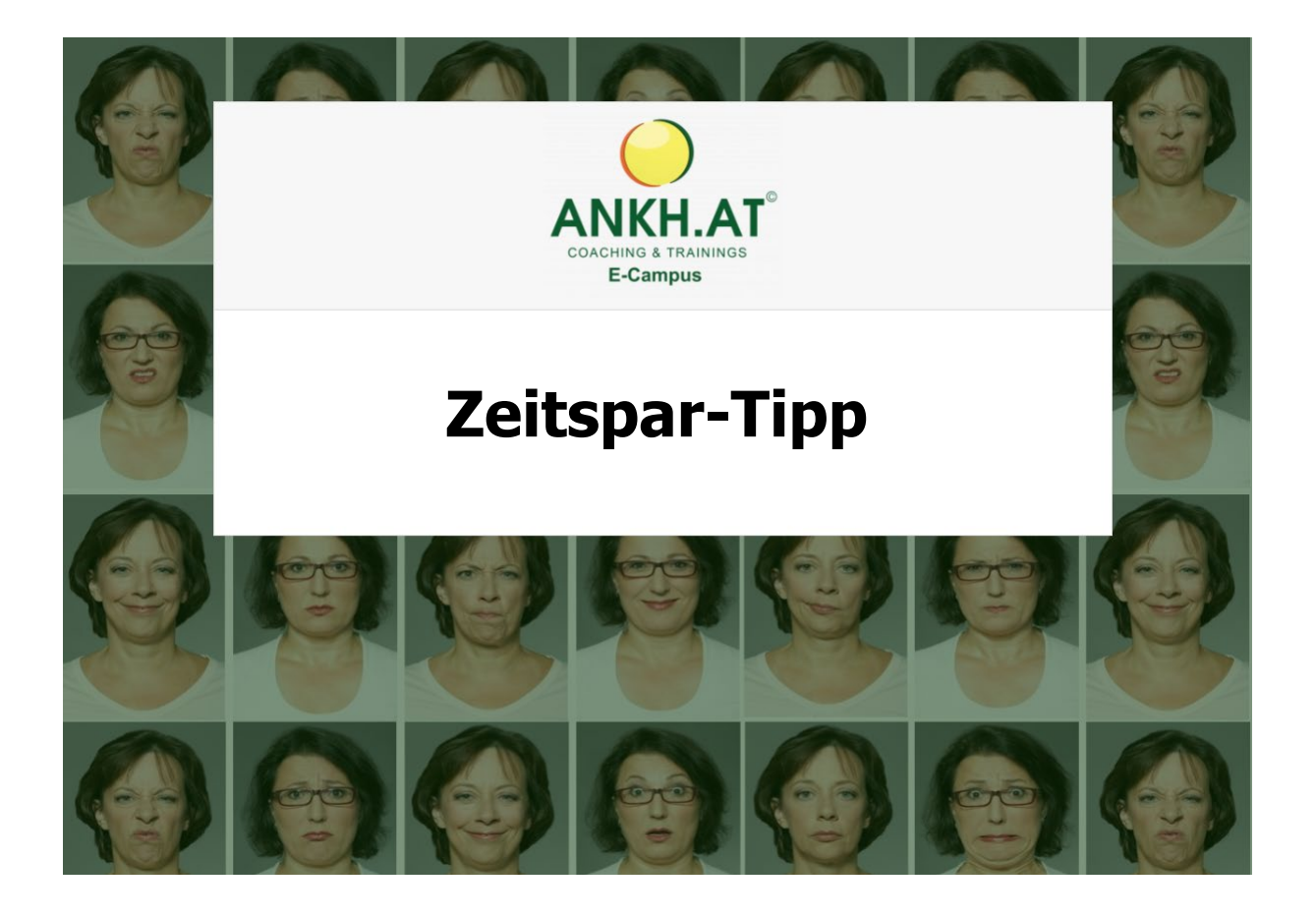

## **Tastatur-Zauberei -**

## **Autokorrektur genial nutzen**

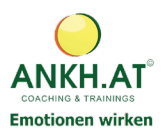

## **Autokorrektur nutzen**

Sie öffnen Ihr Outlook.

Sie gehen unter **Datei** und folgen den weiteren Anweisungen.

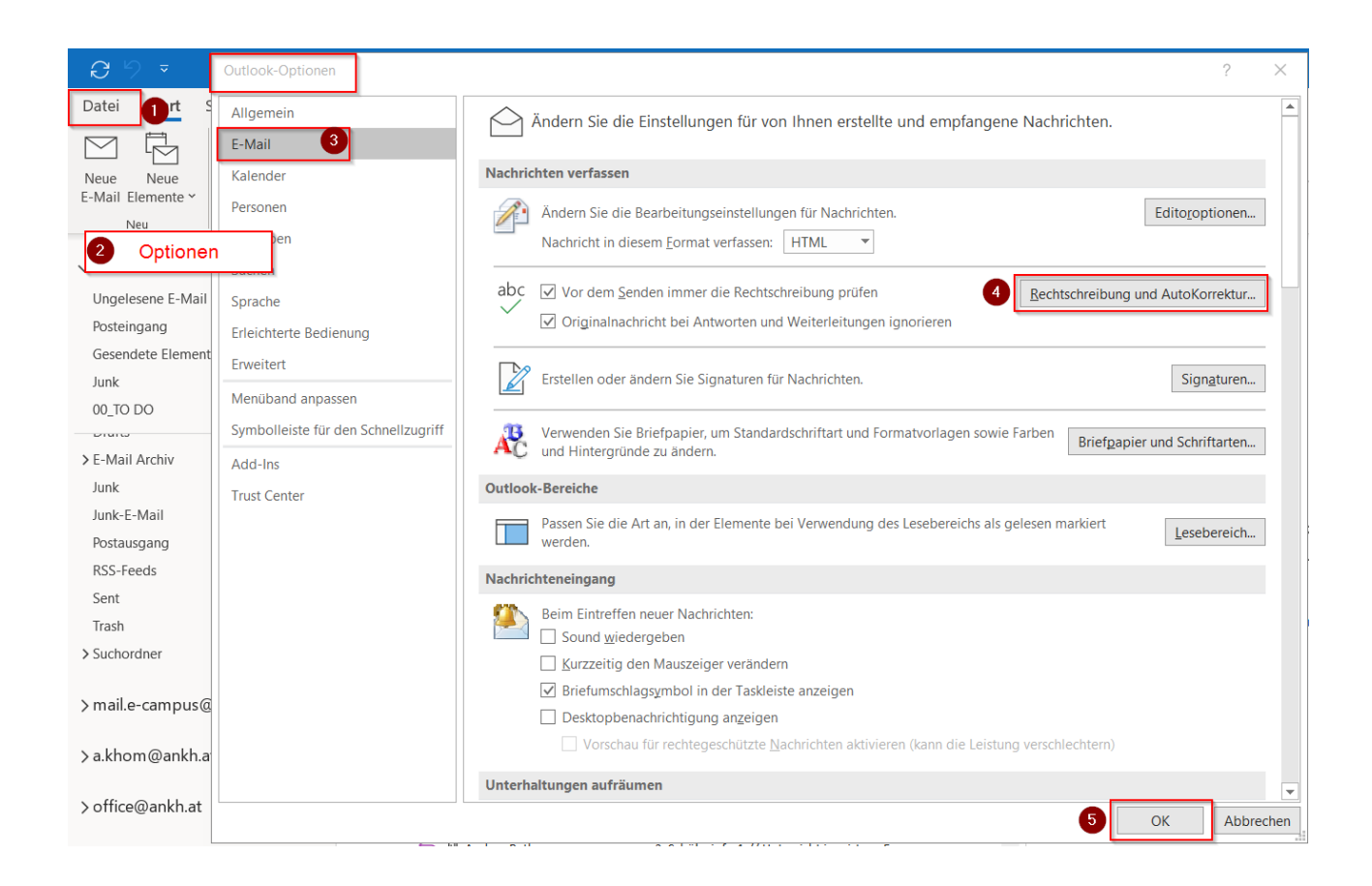

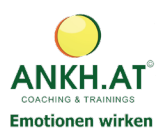

Editoroptionen

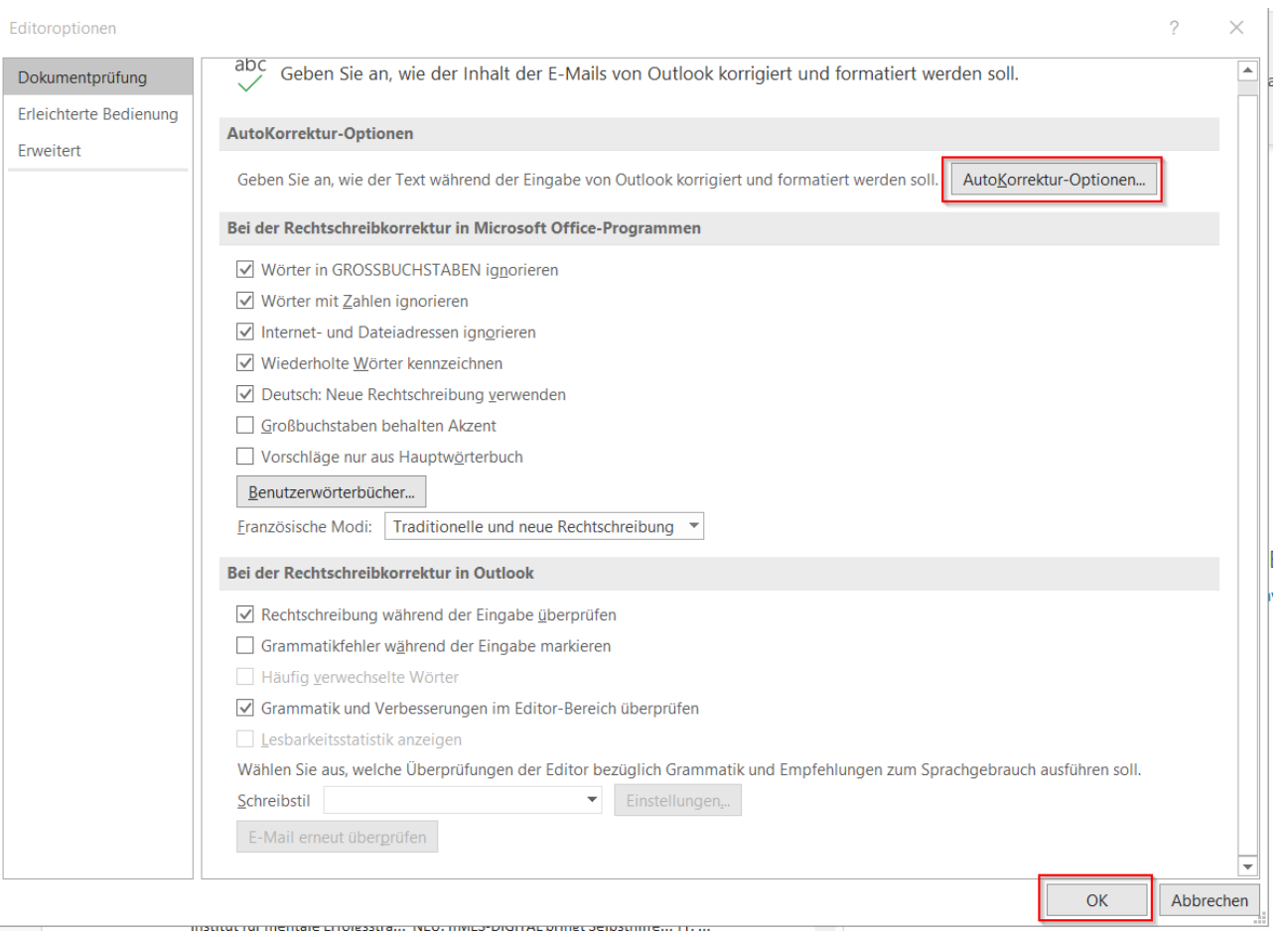

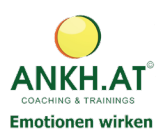

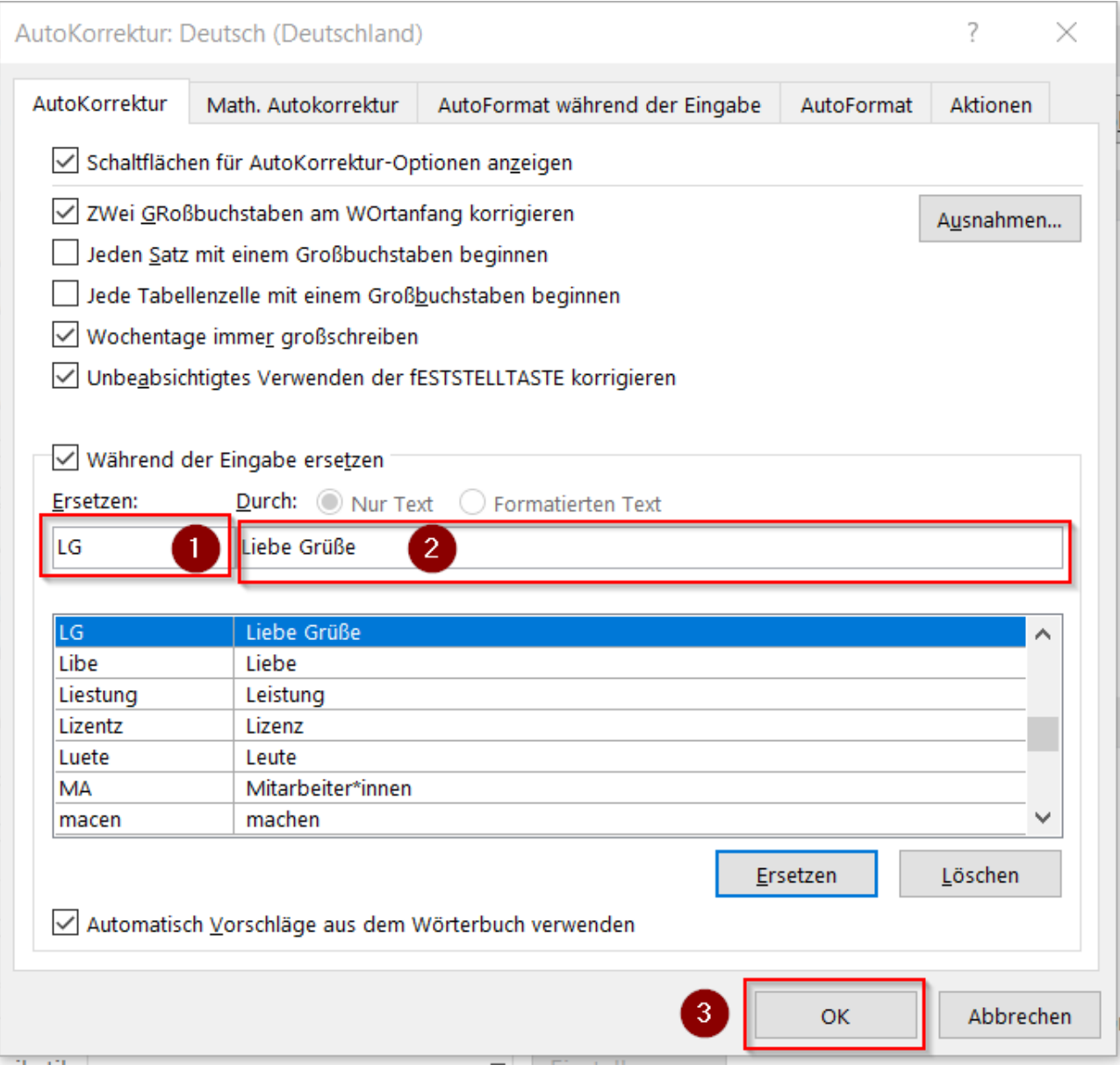

## Sie tippen nun **LG**

Sie machen danach ein **Leerzeichen**

Ihre Office-Programme (Outlook, Word, Excel und PowerPoint) schreiben den von Ihnen eingegebenen Text **Liebe Grüße**